### **BAB III**

## **METODE DAN DESAIN PENELITIAN**

#### **3.1 Objek Penelitian**

Objek dalam penelitian ini terdiri dari dua variabel yaitu pengaruh efikasi diri terhadap kinerja karyawan. Pengaruh efikasi diri menjadi variabel bebas (*independent variabel*) dan kinerja karyawan menjadi variabel terikat (*dependent variabel*). Subjek dalam penelitian ini adalah karyawan di PT. Surya Anugrah Globalindo.

## **3.2 Desain Penelitian**

#### **3.2.1 Metode Penelitian**

Dalam melaksanakan suatu penelitian, terlebih dahulu penulis harus menentukan metode penelitian yang akan digunakan untuk mendapatkan data-data dengan ilmiah dan sebagai pedoman dalam kegiatan penelitian agar lebih terarah sehingga tujuan penelitian dapat tercapai. Menurut Arikunto, menyatakan bahwa "Metode Penelitian adalah cara yang digunakan oleh peneliti dalam mengumpulkan data dalam penelitiannya." (Arikunto, 2010, hlm. 136). Tujuan adanya metode penelitian adalah untuk memberikan gambaran kepada peneliti mengenai langkah-langkah penelitian yang dilakukan, sehingga permasalahan tersebut dapat dipecahkan.

Metode penelitian yang digunakan dalam penelitian ini adalah menggunakan Metode Survey.

Menurut Uep T. Sontani (2010, hlm. 6) metode penelitian survey adalah Penelitian yang dilakukan terhadap sejumlah individu atau unit analisis, sehingga ditemukan fakta atau keterangan secara faktual mengenai gejala suatu kelompok atau perilaku individu, dan hasilnya dapat digunakan sebagai bahan pembuatan rencana atau pengambilan keputusan. Penelitian survey ini merupakan studi yang bersifat kuantitatif dan umumnya survey menggunakan kuesioner sebagai alat pengumpul datanya.

Metode penelitian merupakan suatu langkah-langkah yang harus dilakukan dalam suatu penelitian, sehingga di dalam metode penelitian ini akan terkandung beberapa alat serta teknik tertentu yang akan digunakan untuk menguji suatu hipotesis penelitian.

Sebagaimana Sugiyono (2010, hlm. 21) mengemukakan bahwa:

Metode penelitian merupakan cara ilmiah untuk mendapatkan data dengan tujuan dan kegunaan tertentu. Cara ilmiah berarti kegiatan penelitian itu didasarkan pada ciri-ciri keilmuan, yaitu rasional, empiris, dan sistematis.

Peran metodologi penelitian sangat menentukan dalam upaya menghimpun data yang diperlukan dalam penelitian, dengan kata lain metodologi penelitian akan memberikan petunjuk terhadap pelaksanaan penelitian atau petunjuk bagaimana penelitian ini dilakukan. Metodologi mengandung makna yang menyangkut prosedur dan cara melakukan pengujian data yang diperlukan untuk memecahkan atau menjawab masalah penelitian.

Objek telaahan penelitian survei eksplanasi *(explanatory survey)* adalah menguji hubungan antar variabel yang dihipotesiskan. Pada jenis penelitian ini, jelas ada hipotesis yang akan diujikan kebenarannya. Hipotesis itu sendiri menggambarkan hubungan antar dua atau lebih variabel, untuk mengetahui apakah sesuatu variabel disebabkan/dipegaruhi ataukah tidak oleh variabel lainnya.

Berdasarkan uraian tersebut, penulis melakukan pengamatan di lapangan untuk mendapatkan data penelitian yang sesuai dengan tujuan penelitian yaitu mengetahui Pengaruh Efikasi Diri terhadap Kinerja Karyawan di PT. Surya Anugrah Globalindo

### **3.2.2 Operasional Variabel Penelitian**

Operasional variabel ini diperlukan dalam rangka menjelaskan dimensi dan indikator-indikator dari variabel-variabel penelitian. Selain itu, proses ini dimaksudkan untuk menentukan skala pengukuran dari masing-masing variabel sehingga pengujian hipotesis dengan menggunakan alat bantu statistik dapat dilakukan secara benar.

(Muhidin, 2010:37) mengungkapkan bahwa:

"Operasional variabel adalah kegiatan menjabarkan konsep variabel menjadi konsep yang lebih sederhana, yaitu indikator. Operasional variabel menjadi rujukan dalam penyusunan instrument penelirian, oleh karena itu operasional variabel harus disusun dengan baik agar memiliki tingkat validitas dan reliabilitas yang tinggi. Tujuan dari operasionalisasi variabel penelitian ini adalah untuk membatasi agar pembahasan tidak terlalu meluas."

Penelitian ini memiliki variabel-variabel yang satu sama lain berhubungan. Berkaitan dengan hal ini variabel-variabel tersebut juga dapat disebut sebagai objek penelitian. (Setyosari, 2010:12) mengatakan bahwa "Variabel penelitian adalah hal hal yang menjadi pusat kajian atau disebut juga fokus penelitian"

Dalam penelitian terdapat dua variabel yang terkandung yaitu variabel bebas dan variabel terikat, menurut Tuckman:

1. Variabel bebas (*independent variable*), adalah variabel yang menyebabkan atau memengaruhi, yaitu faktor-faktor yang diukur, dimanipulasi, atau dipilih oleh peneliti untuk menentukan hubungan antara fenomena yang diobservasi atau diamati, yang dinyatakan dengan X.

2. Variabel terikat (*dependent variable*), dalah faktor-faktor yang diobservasi dan diukur untuk menentukan adanya pengaruh variabel bebas, yaitu faktor yang muncul, atau tidak muncul, atau berubah sesuai dengan yang diperkenalkan oleh peneliti itu, yang dinyatakan dengan Y.

Variabel yang terdapat dalam penelitian ini meliputi dua variabel, yaitu pengaruh efikasi diri sebagai variabel bebas (Variabel X) dan kinerja karyawan sebagai variabel terikat (Variabel Y). Maka bentuk operasionalisasinya adalah sebagai berikut (Setyosari, 2010:128)

## **3.2.1 Operasional Variabel Efikasi Diri (X)**

Operasional variabel ini diperlukan dalam rangka menjelaskan dimensi dan indikator-indikator dari variabel-variabel penelitian. Selain itu, proses ini dimaksudkan untuk menentukan skala pengukuran dari masing-masing variabel sehingga pengujian hipotesis dengan menggunakan alat bantu statistik dapat dilakukan secara benar.

Dalam penelitian ini, yang menjadi variabel bebas (*independent variable*) adalah efikasi diri. Adapun efikasi diri digambarkan dalam tabel berikut ini:

| <b>Variabel</b>                                                                     | <b>Indikator</b>                                                                                         | <b>Ukuran</b>                                                                                                    | <b>Skala</b>       | <b>Nomor</b><br><b>Item</b> |
|-------------------------------------------------------------------------------------|----------------------------------------------------------------------------------------------------|----------------------------------------------------------------------------------------------------|--------------------|-----------------------------|
| Efikasi Diri<br>(Variabel X)<br>Merujuk pada<br>pendapat Bandura<br>(1998, hlm. 42) | 1. Tingkat<br>(Level)<br>Berhubungan<br>dengan<br>taraf<br>kesulitan tugas.                              | Memiliki<br>keyakinan<br>terhadap kemampuan<br>dalam<br>mengambil<br>tindakan<br>untuk<br>mencapai suatu hasil.<br>Memiliki<br>keyakinan<br>terhadap kemampuan<br>yang dimiliki untuk<br>mengatasi<br>hambatan<br>dalam<br>tingkat | Ordinal<br>Ordinal | $1-3$                       |
|                                                                                     |                                                                                                    | kesulitan tugas yang<br>dihadapi.<br>Memiliki pandangan<br>yang positif terhadap<br>tugas yang dikerjakan.                                                                                                    | Ordinal            |                             |
|                                                                                     | 2. Kekuatan<br>(Strength)<br>Berkaitan<br>dengan kekuatan<br>penilaian tentang<br>kecakapan<br>individu. | Memiliki<br>keyakinan<br>kuat<br>diri<br>yang<br>terhadap potensi diri<br>dalam menyelesaikan<br>tugas.<br>Memiliki<br>semangat                                                                                                    | Ordinal            | $4 - 6$                     |

**Tabel 3. 1 Operasional Variabel Efikasi Diri (Variabel X)**

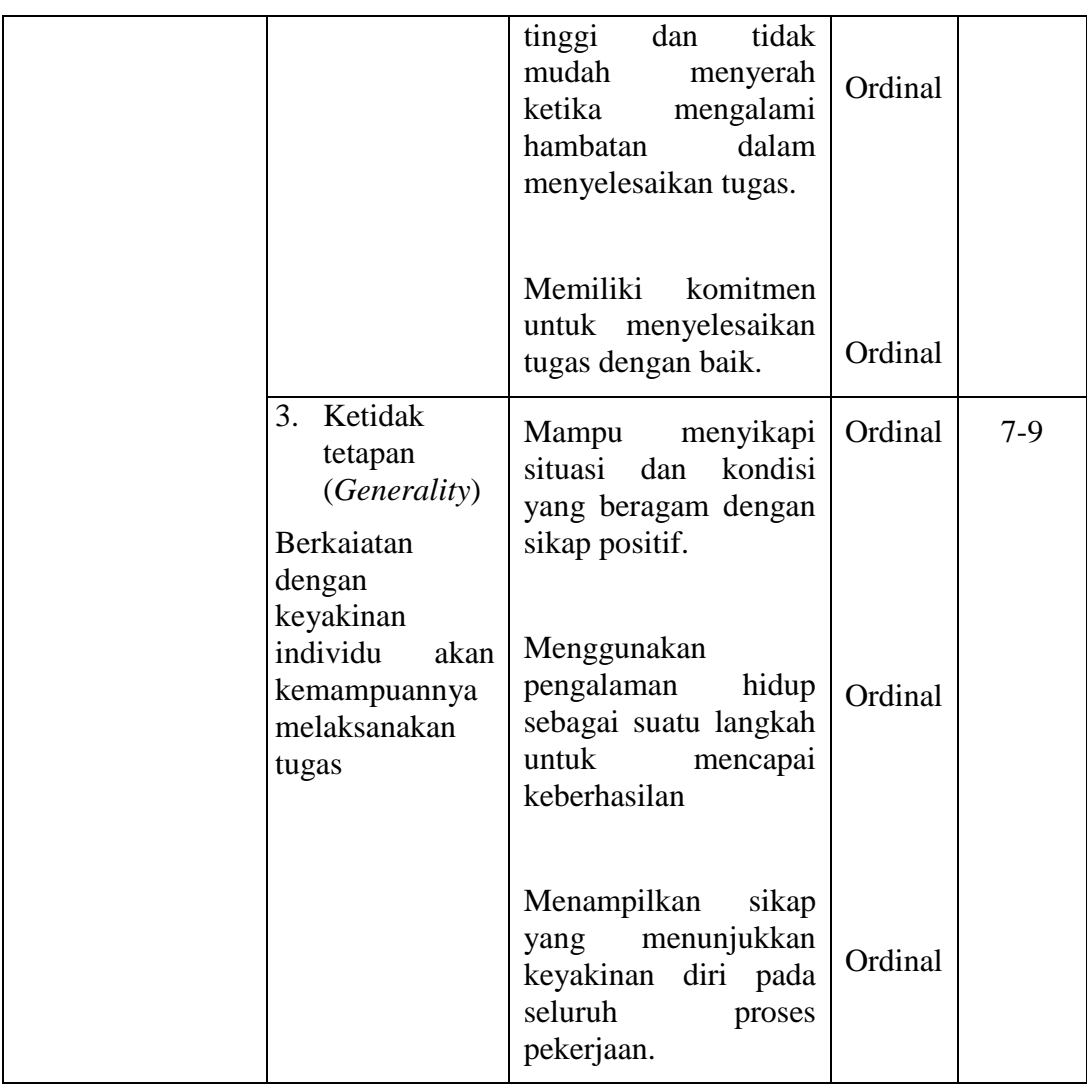

# **3.2.2 Operasional Variabel Kinerja Karyawan (Y)**

Dalam penelitian ini, yang menjadi variabel terikat (*dependent variable*) adalah kinerja karyawan. Adapun yang menjadi indikator kinerja karyawan dalam penelitian ini yaitu mengacu pada pendapat Titisari (2014, hlm. 78) yang digambarkan dalam tabel berikut ini:

| <b>Variabel</b>                                                        | <b>Indikator</b>                          | <b>Ukuran</b>                                                                                                    | <b>Skala</b> | N <sub>o</sub><br><i>item</i> |
|------------------------------------------------------------------------|-------------------------------------------|----------------------------------------------------------------------------------------------------|--------------|-------------------------------|
| Kinerja<br>Karyawan (Y)<br>merujuk pada<br>pendapat<br>Titisari (2014, |                                           | Menyelesaikan<br>pekerjaan<br>tepat<br>pada<br>waktunya.                                                          | Ordinal      | $1-3$                         |
| hlm. 78)                                                               | Kuantitas<br>1.<br>Pekerjaan              | Menyelesaikan<br>pekerjaan sesuai dengan<br>instruksi, pedoman dan<br>prosedur kerja<br>yang<br>telah ditetapkan. | Ordinal      |                               |
|                                                                        |                                           | Bereaksi<br>secara<br>tepat<br>terhadap<br>situasi<br>dan<br>mampu mengendalikan<br>diri                          | Ordinal      |                               |
|                                                                        |                                           | Membagi<br>tugas<br>dan<br>tanggung jawab dengan<br>adil                                                          | Ordinal      | $3-6$                         |
|                                                                        | 2. Kualitas<br>Pekerjaan                  | Bekerja<br>secara<br>terorganisir<br>Memberikan                                                                   | Ordinal      |                               |
|                                                                        |                                           | kepercayaan<br>kepada<br>dalam<br>lain<br>orang<br>melaksanakan<br>tugas<br>mereka masing-masing                  | Ordinal      |                               |
|                                                                        | Pengetahuan<br>3.<br>tentang<br>Pekerjaan | Mampu<br>menyesuaikan<br>diri dengan lingkungan<br>(rekan kerja, bawahan,<br>dll).                                | Ordinal      | $6-9$                         |

**Tabel 3. 2 Operasional Variabel Kinerja Karyawan (Y)**

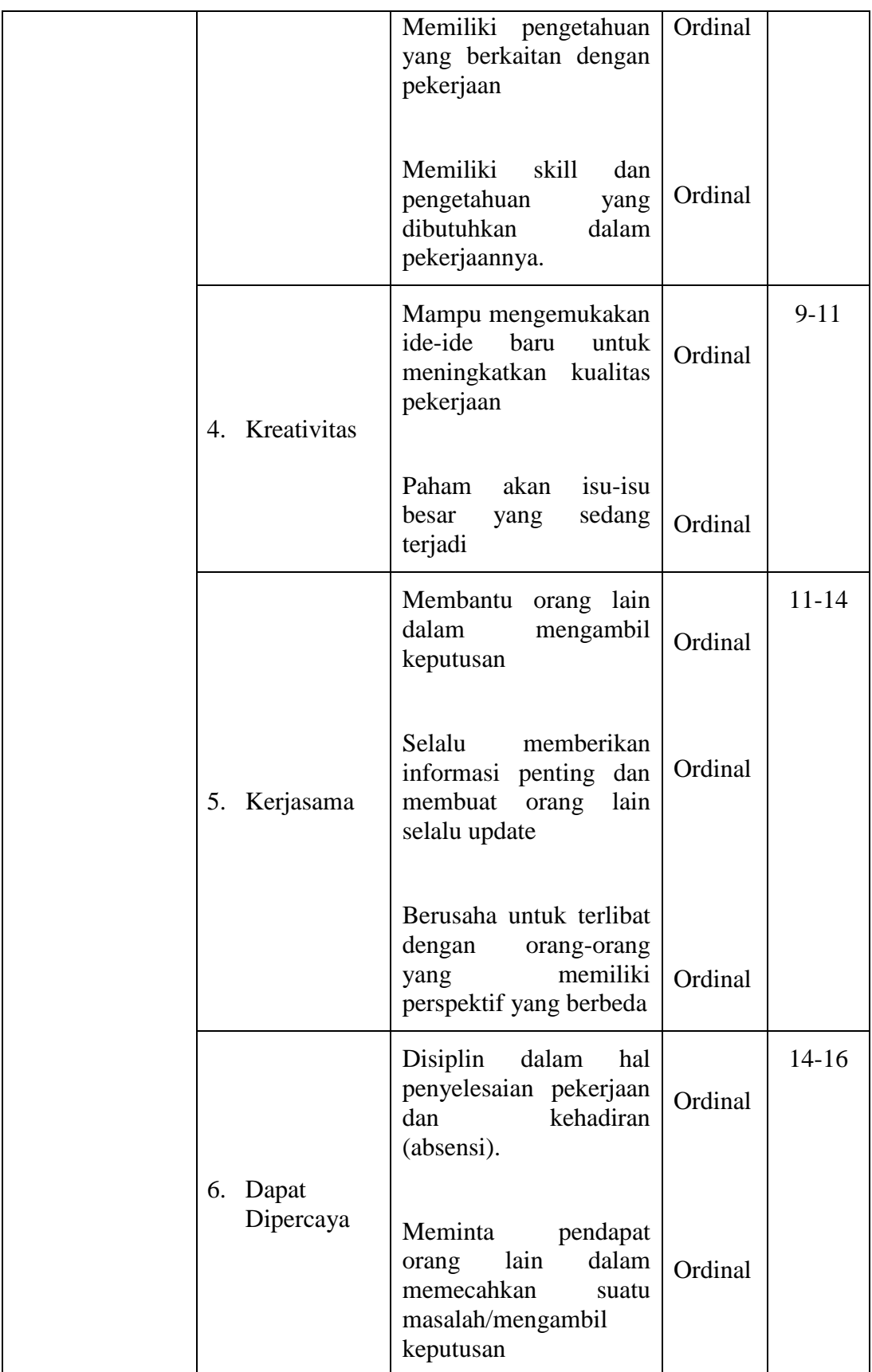

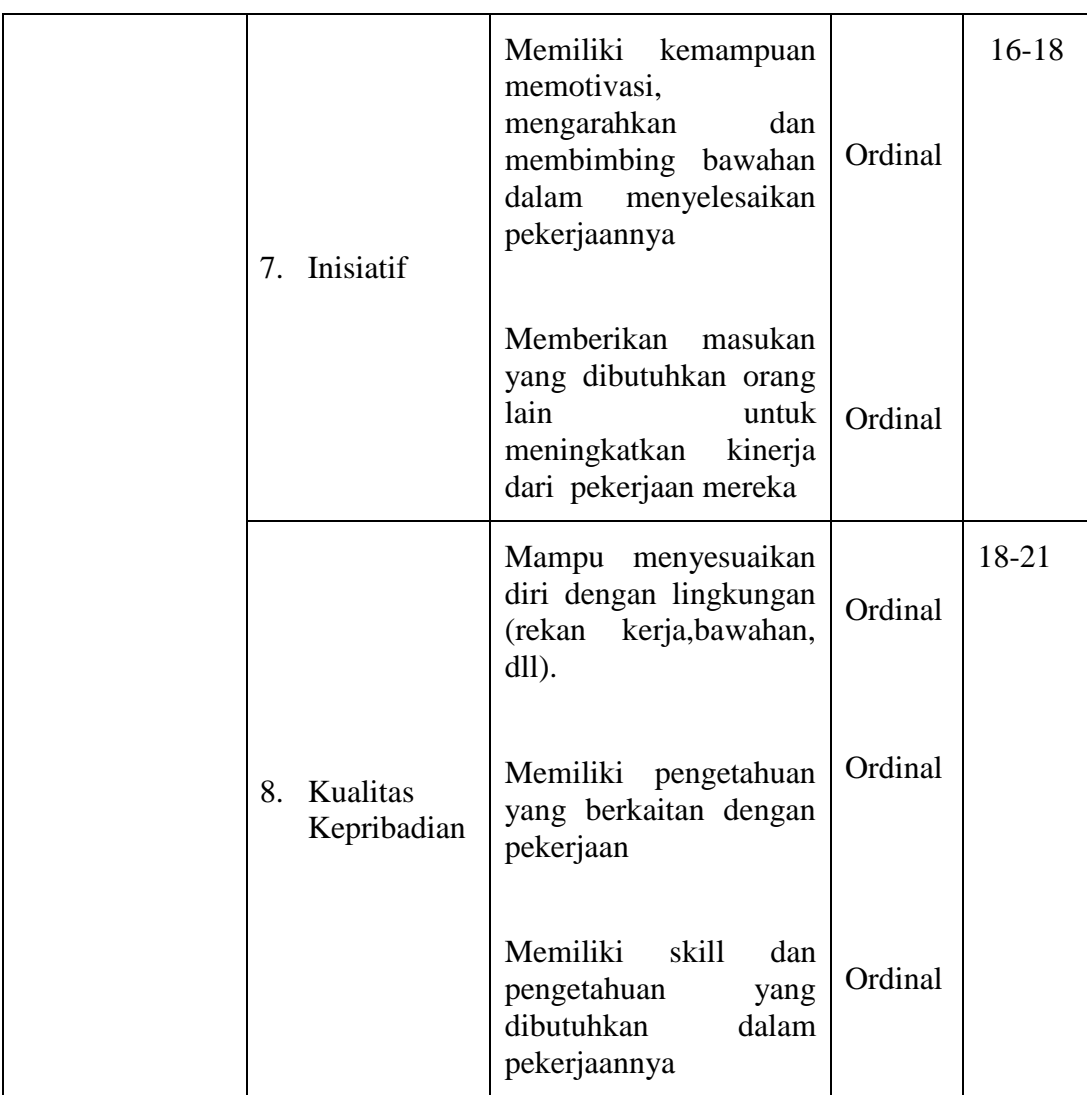

# **3.2.3 Populasi dan Sampel Penelitian**

## **3.2.3.1 Populasi**

Populasi merupakan suatu kumpulan objek-objek yang dijadikan sebagai sumber penelitian. Uep Tatang S dan Sambas Ali M (2011, hlm. 131) bahwa "Populasi adalah keseluruhan elemen, atau unit penelitian, atau unit analisis yang memiliki ciri atau karakteristik tertentu yang dijadikan sebagai objek penelitian atau menjadi perhatian dalam suatu penelitian (pengamatan)".

Sedangkan pengertian populasi menurut Sugiyono (2012, hlm. 90) menyatakan bahwa: "Populasi adalah wilayah generalisasi yang terdiri atas objek atau subjek yang mempunyai kualitas dan karakteristik tertentu yang ditetapkan oleh peneliti untuk dipelajari dan kemudian ditarik kesimpulannya."

Populasi pegawai di PT. Surya Anugrah Globalindo berjumlah 63 orang. Untuk lebih jelasnya dapat dilihat pada tabel berikut ini :

| No. | <b>Divisi</b>    | Jumlah Karyawan |
|-----|------------------|-----------------|
| 1.  | <b>HRD</b>       | 3               |
| 2.  | <b>Utility</b>   | $\overline{4}$  |
| 3.  | <b>Marketing</b> | 3               |
| 4.  | R&D              | 13              |
| 5.  | Purchase         | $\overline{4}$  |
| 6.  | Accounting       | 3               |
| 7.  | <b>Impex</b>     | $\mathbf{1}$    |
| 8.  | $I\!I$           | $\mathbf{1}$    |
| 9.  | Warping          | $\mathbf{1}$    |
| 10. | Produksi         | $\mathbf{1}$    |
| 11. | Raschel          | 12              |
| 12. | Greige           | $\overline{4}$  |
| 13. | Finish Good      | 13              |
|     | Jumlah           | 63              |

**Tabel 3. 3 Populasi Karyawan PT. Surya Anugrah Globalindo**

*Sumber: HRD PT. Surya Anugrah Globalindo.*

Berdasarkan definisi populasi di atas, maka ukuran populasi dari penelitian ini hanya sebanyak 63 orang, untuk penentuan jumlah populasinya dianggap mencukupi untuk dijadikan ukuran maka penelitian ini merupakan penelitian populasi.

## **3.2.4 Sumber Data**

Penelitian ini menggunakan dua jenis sumber data sebagai berikut:

1. Data Primer

Data primer mengacu pada informasi yang diperoleh secara langsung dari objek penelitian. Dalam penelitian ini, data tersebut didapatkan melalui angket yang diberikan kepada Karyawan di PT. Surya Anugrah Globalindo.

2. Data Sekunder

Data sekunder mengacu pada informasi yang dikumpulkan dari sumber data yang telah ada. Data sekunder ini didapatkan dari buku-buku teori, studi literatur, maupun hasil wawancara mengenai Pengaruh efikasi diri terhadap kinerja karyawan.

## **3.2.5 Teknik dan Alat Pengumpulan Data**

Kegiatan pengumpulan data merupakan suatu cara yang penting didalam suatu penelitian untuk mengumpulkan data yang akurat dan relevan dengan permasalahan yang terjadi sehingga masalah yang timbul dapat dipecahkan. Adapun teknik pengumpulan data yang dilakukan oleh penulis dalam penelitian ini adalah sebagai berikut:

a. Angket atau kuesioner adalah suatu cara pengumpulan data berbentuk pengajuan pertanyaan tertulis yang harus dijawab oleh responden yang telah dipersiapkan sebelumnya. Sebagaimana yang dikemukakan oleh (Muhidin, 2010:108) bahwa "Angket adalah salah satu teknik pengumpulan data dalam bentuk pengajuan pernyataan dan atau pertanyaan tertulis melalui sebuah daftar pertanyaan tertulis yang sudah dipersiapkan sebelumnya, dan harus diisi oleh responden".

#### **3.2.6 Pengujian Instrumen Penelitian**

Dalam suatu penelitian alat pengumpul data atau instrumen penelitian akan menentukan data yang dikumpulkan dan menentukan kualitas penelitian. Mengingat pengumpulan data atau informasi dilakukan dengan menggunakan kuesioner, maka kesungguhan responden dalam menjawab pertanyaan-pertanyaan dari kuesioner merupakan hal yang sangat penting dalam penelitian ini. Instrument yang baik harus memenuhi dua persyaratan penting yaitu harus *valid*  dan *reliable.*

#### **3.2.6.1 Uji Validitas**

Dalam penelitian, instrumen yang digunakan harus valid. Dijelaskan oleh Abdurrahman, Muhidin, & Somantri (2011, hal. 49) bahwa: "Suatu instrumen dikatakan valid jika instrumen dapat mengukur sesuatu dengan tepat apa yang hendak diukur". Sebelum instrumen disebarkan kepada responden sesungguhnya, maka peneliti harus menyebarkan terlebih dahulu instrumen tersebut kepada yang bukan responden sesungguhnya untuk mengetahui validitasnya. Kegunaan uji validitas dalam penelitian ini adalah untuk mengetahui bahwa instrumen yang akan digunakan dapat mengukur sesuatu dengan tepat apa yang hendak diukur. Analisis dilakukan terhadap semua butir instrumen dengan cara membandingkan  $r_{\text{hitung}}$  dengan  $r_{\text{table}}$  pada taraf  $\alpha = 5\%$  (0, 05), kriteria pengujiannya yaitu:

- 1. Jika  $r_{\text{hitung}} > r_{\text{table}}$ , maka instrumen dinyatakan valid.
- 2. Jika  $r_{\text{hitung}} < r_{\text{table}}$ , maka instrumen dinyatakan tidak valid.

Uji coba kuesioner dilakukan terhadap 20 responden yang merupakan Karyawan di PT. Vonex Indonesia. Data kuesioner yang terkumpul, kemudian secara statistic dihitung validitas dan reliabilitasnya. Pengukuran validitas yang peneliti lakukan dengan menggunakan *Software SPSS Version 23.0* dengan rumus *Product Moment Pearson* dan nilai signifikasi 5% atau 0, 05. Berikut ini langkahlangkah pengujian validitas menggunakan *Software SPSS Version 23.0.*

- 1. Input data per item dan totalnya dari setiap variabel (variabel X dan Y) ke dalam SPSS.
- 2. Klik *analyze*  $\rightarrow$  *correlate*  $\rightarrow$  *bivariate*

Pindahkan semua item dan totalnya ke kotak *variables* yang ada disebelah kanan, lalu centang *pearson, two tailed,* dan *flag significant correlation,* lalu terakhir klik OK.

Berikut hasil perhitungan uji validitas pada variabel efikasi diri

| No. Item       | T <sub>hitung</sub> | $r_{\rm{table}}$ | Keterangan |
|----------------|---------------------|------------------|------------|
| 1              | 0,754               | 0,444            | Valid      |
| $\overline{2}$ | 0,762               | 0,444            | Valid      |
| 3              | 0,757               | 0,444            | Valid      |
| 4              | 0,623               | 0,444            | Valid      |
| 5              | 0,517               | 0,444            | Valid      |
| 6              | 0,668               | 0,444            | Valid      |
| 7              | 0,774               | 0,444            | Valid      |
| 8              | 0,669               | 0,444            | Valid      |
| 9              | 0,787               | 0,444            | Valid      |

**Tabel 3. 4 Uji Instrumen Variabel Efikasi Diri**

*Sumber: Hasil Uji Validitas (SPSS Version 23.0)*

Berdasarkan tabel diatas dapat disimpulkan bahwa 9 item pernyataan efikasi diri yang digunakan peneliti untuk penelitian semuanya adalah valid, karena telah memenuhi kriteria  $r_{\text{hitung}} > r_{\text{table}}$ .

**Tabel 3. 5 Uji Instrumen Variabel Kinerja Karyawan**

| No. Item | Thitung | T <sub>tabel</sub> | Keterangan |
|----------|---------|--------------------|------------|
|          | 0,688   | 0,444              | Valid      |
|          | 0,802   | 0,444              | Valid      |

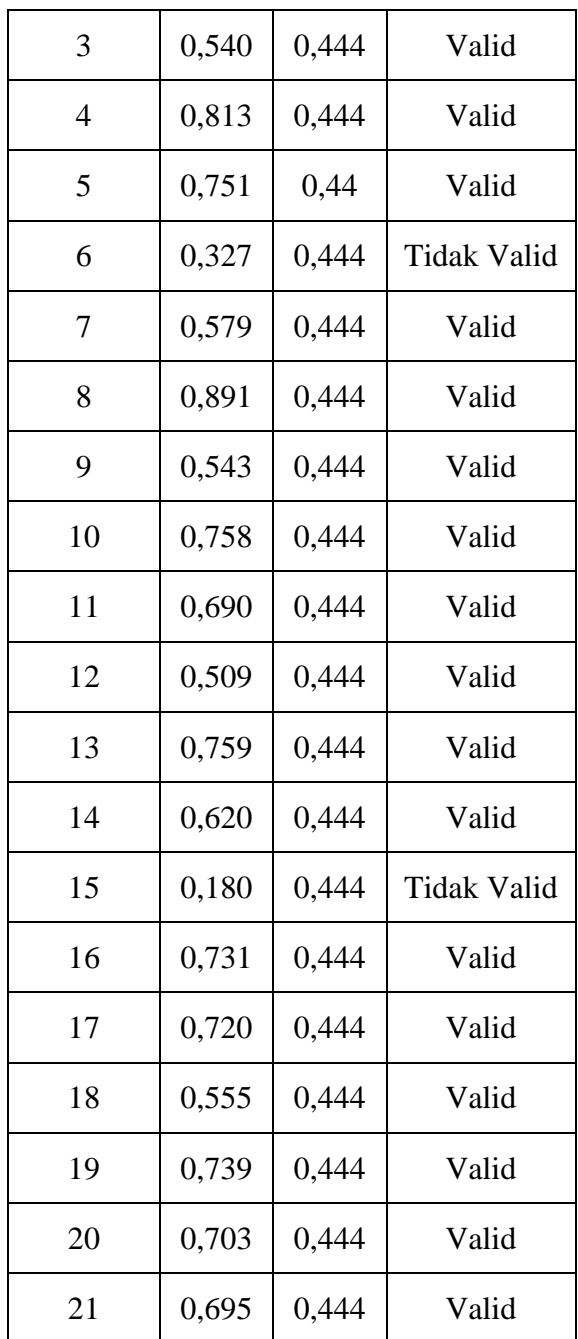

 *Sumber: Hasil Uji Validitas (SPSS Version 23.0)*

Dari tabel pengujian validitas variabel budaya organisasi terhadap item angket menunjukkan 19 item dinyatakan valid dan 2 item dinyatakan tidak valid. Item yang tidak valid tidak diperbaiki karena sudah terwakili oleh item pernyataan yang lain, sehingga jumlah item yang digunakan untuk mengumpulkan data variabel kinerja karyawan berjumlah 19 item.

|                |                  | <b>Jumlah Item Angket</b> |       |                    |  |  |
|----------------|------------------|---------------------------|-------|--------------------|--|--|
| N <sub>o</sub> | Variabel         | Sebelum                   |       | Setelah Uji Coba   |  |  |
|                |                  | Uji Coba                  | Valid | <b>Tidak Valid</b> |  |  |
|                | Efikasi Diri     |                           |       |                    |  |  |
| 2              | Kinerja Karyawan | 21                        | 19    | 2                  |  |  |
| <b>TOTAL</b>   |                  | 43                        | 41    |                    |  |  |

**Tabel 3. 6 Jumlah Angket Hasil Uji Coba**

*Sumber: Hasil Pengolahan Data*

### **3.2.6.2 Uji Realibilitas**

Pengujian alat pengumpulan data yang kedua adalah pengujian realibilitas instrumen. Uji reliabilitas dalam penelitian ini digunakan untuk mengetahui bahwa instrumen yang hendak digunakan memiliki konsistensi dan menghasilkan data yang sama, sehingga hasil pengukurannya dapat dipercaya. Instrumen yang reliabel adalah instrumen yang bila digunakan beberapa kali untuk mengukur obyek yang sama, akan menghasilkan data yang sama. Jadi uji reliabilitas instrumen dilakukan dengan tujuan untuk mengetahui konsistensi dari instrumen sebagai alat ukur, sehingga hasil suatu pengukuran dapat dipercaya (Abdurrahman, Muhidin, & Somantri, 2011, hal. 56).

Uji reliabilitas dilakukan untuk mengetahui sejauh mana konsistensi alat ukur dalam penelitiannya. Peneliti menggunakan *Cronbach Alpha* dengan bantuan SPSS. Berikut ini langkah-langkah pengujian reliabilitas menggunakan *Software SPSS Version 23.0.*

- Input data per item dari setiap variabel (variabel X dan Y) ke dalam SPSS.
- Klik menu *analyze*  $\rightarrow$  *scale*  $\rightarrow$  *reliability analysis*

 Pindahkan semua item ke kotak *items* yang ada di sebelah kanan, lalu pastikan dalam model *alpha* dan terakhir klik OK.

Rekapitulasi hasil perhitungan uji reliabilitas dengan menggunakan bantuan *IBM SPSS version 23* dapat dilihat pada tabel berikut:

|                |                  |             | <b>Hasil</b> |                   |
|----------------|------------------|-------------|--------------|-------------------|
| N <sub>o</sub> | <b>Variabel</b>  | r<br>hitung | r<br>tabel   | <b>Keterangan</b> |
| 1.             | Efikasi Diri     | 0,871       | 0,444        | Reliabel          |
| 2.             | Kinerja Karyawan | 0,926       | 0,444        | Reliabel          |

**Tabel 3. 7 Uji Reliabilitas Variabel X dan Y**

Berdasarkan tabel di atas, hasil perhitungan dari angket variabel Efikasi Diri (X) dinyatakan reliabel, karena  $r_{\text{hitung}}$ >  $r_{\text{table}}$  (0.871> 0,444). Selanjutnya hasil perhitungan dari angket variabel Kinerja Karyawan (Y) juga dinyatakan reliabel, karena  $r_{\text{hitung}}$ >  $r_{\text{table}}$  (0.926 > 0,444). Dengan demikian seluruh instrumen dalam penelitian ini merupakan instrumen yang dapat dipercaya.

#### **3.2.7 Pengujian Persyaratan Analisis Data**

Analisis data dimaksudkan untuk melakukan pengujian hipotesis dan menjawab rumusan masalah yang diajukan. Dalam melakukan analisis data, terdapat beberapa syarat yang harus dipenuhi terlebih dahulu sebelum pengujian hipotesis dilakukan. Syarat yang harus terlebih dahulu dilakukan tersebut adalah dengan melakukan beberapa pengujian, yaitu uji normalitas, uji homogenitas dan uji linieritas.

### **3.2.7.1 Uji Normalitas**

Uji normalitas dilakukan sebagai syarat dilakukannya uji parametrik. Uji normalitas ini digunakan dengan tujuan untuk mengetahui apakah data yang dianalisis tersebut berdistribusi normal atau tidak. Pengujian normalitas, diuji dengan menggunakan *Liliefors Test* dengan bantuan *Microsoft Office Excel* 2010. Menurut Harun Al Rasyid (Abdurrahman, Muhidin, & Somantri, 2011, hal. 261), kelebihan Liliefors Test adalah penggunaan/perhitungannya yang sederhana, serta cukup kuat (*power full*) sekalipun dengan ukuran sampel kecil.

Pengujian normalitas menggunakan *software SPSS ( Statistic Product and Service Solutions) Version 20* dengan langkah-langkah menurut Ridwan (2011, hlm. 39-42) sebagai berikut :

- Aktifkan Program SPSS 20 sehingga tampak *Spreadsheet*
- Aktifkan *Variabel View,* kemudian isi data sesuai dengan keperluan
- Setelah mengisi *Variabel View*, kik Data *View*. isikan data sesuai dengan skor total variabel X dan Y yang diperoleh responden.
- Simpan dan tersebut (Save) dengan nama "Skor Kuisioner Total" atau sesuai keinginan.
- Klik menu *Analyze*, pilih *Nonparametric Test*, pilih *t-Sample KS.*
- Setelah itu akan muncul kotak dialog *One-sample Kolmogorov-Smirnov Test*
- Pindahkan semua Item variabel dengan cara mengklik pada Item pertama kemudian [tekan Ctrl+A] dan pindah variabel tersebut ke kotak *Items*. Pada *Test Distribution* klik *Normal***.**
- Masih pada kotak *One-Sample Kolmogorov-Smirnov Test*, klik *Options,* sehingga tampil kotak dialog *Options*. Pada kotak dialog *Statistics* pilih *Descriptives* dan semua perintah diabaikan
- Jika sudah, klik Continue sehingga kembali ke kotak dialog *Options.*
- Klik **OK**, Sehingga muncul hasilnya.

#### **3.2.7.2 Uji Homogenitas**

Pengujian homogenitas dilakukan untuk kepentingan akurasi data dan keterpercayaan terhadap hasil penelitian. Pengujian ini mengenai sama tidaknya variansi-variansi dua distribusi atau lebih. Uji homogenitas merupakan uji perbedaan antara dua kelompoknya, yaitu dengan melihat perbedaan varians kelompoknya. Pengujian ini mengasumsikan bahwa skor atau rating setiap variabel memiliki varians yang homogen (Sambas Ali Muhidin, 2010 hlm. 96)

Uji statistika yang akan digunakan adalah uji *Barlett* dengan kriteria yang digunakannya adalah apabila nilai hitung  $\chi^2$  > nilai tabel  $\chi^2$ , maka H $_0$  menyatakan varians skornya homogen ditolak, dalam hal lainnya diterima. Nilai hitung  $X^2$ diperoleh dengan rumus (Sambas Ali Muhidin, 2010 hlm. 96):

$$
\chi2 = (\ln 10) \left[ B - (\sum db \cdot \log S_i^2) \right]
$$

Dimana :

 $S_i^2$  $=$  Varians tiap kelompok data

 $db_i = n-1$  = Derajat kebebasan tiap kelompok

B = Nilai Barlett = 
$$
(\log S_{gab}^2)
$$
 ( $\sum db_i$ )

$$
S^2_{\text{gab}} = \text{Varians gabungan} = S^2_{gab} = \frac{\sum db S^2_i}{\sum db}
$$

Menurut (Sambas Ali Muhidin, 2010 hlm. 97), langkah-langkah yang dapat dilakukan dalam pengujian homogenitas varians ini adalah:

- a. Menentukan kelompok-kelompok data dan menghitung varians untuk tiap kelompok tersebut.
- b. Membuat tabel pembantu untuk memudahkan proses penghitungan, dengan model tabel sebagai berikut :

**Tabel 3. 8 Model Tabel Uji Barlett**

| <b>Sampel</b> | $db=n-1$ | $S_1^2$ | $ \text{Log } S_1^2 $ db. Log $S_1^2$ db. $S_1^2$ |  |
|---------------|----------|---------|---------------------------------------------------|--|
|               |          |         |                                                   |  |
| 2             |          |         |                                                   |  |
| 3             |          |         |                                                   |  |
| $\cdots$      |          |         |                                                   |  |
|               |          |         |                                                   |  |

c. Menghitung varians gabungan.

$$
S_{\text{gab}}^2 = \text{Varians gabungan} = S_{\text{gab}}^2 = \frac{\sum db S_i^2}{\sum db}
$$

- d. Menghitung log dari varians gabungan.
- e. Menghitung nilai Barlett.

B = Nilai Barlett = 
$$
(Log S^2_{gab})(\Sigma db_1)
$$

f. Menghitung nilai  $\chi^2$ .

dimana:

 $S_i^2$  = Varians tiap kelompok data

- g. Menentukan nilai dan titik kritis pada  $\alpha = 0.05$  dan db = k 1
- h. Membuat kesimpulan.
	- 1) Nilai  $\chi^2_{\text{hitung}} < \chi^2_{\text{table}}$ , H<sub>o</sub> diterima (variasi data dinyatakan homogen).
	- 2) Nilai  $\chi^2_{\text{hitung}} \ge \chi^2_{\text{table}}$ , H<sub>o</sub> ditolak (variasi data dinyatakan tidak homogen).

Pengujian homogenitas dalam penelitian ini, dilakukan dengan menggunakan *Software SPSS (Statistic Product and Service Solutions) version 23.0* dengan langkah-langkah sebagai berikut:

- 1. Aktifkan program *SPSS Versi 23.0* sehingga tampak *spreadsheet*.
- 2. Aktifkan *Variabel View*, kemudian isi data sesuai dengan keperluan.
- 3. Setelah mengisi *Variabel View*, klik *Data View*, isikan data sesuai dengan skor total variabel  $X_1, X_2$ , dan Y yang diperoleh dari responden.
- 4. Klik menu *Analyze*, pilih *Compare Means*, pilih *One-Way Anova*.
- 5. Setelah itu akan muncul kotak dialog *One-Way Anova*.
- 6. Pindahkan item variabel Y ke kotak *Dependent List* dan item variabel X<sup>1</sup> dan X<sup>2</sup> pada *Factor*.
- 7. Masih pada kotak *One-Way Anova*, klik *Options*, sehingga tampil kotak dialog *Options*. Pada kotak dialog *Statistics* pilih *Descriptives* dan *Homogeneity of variance test* lalu semua perintah diabaikan.
- 8. Jika sudah, klik *Continue* sehingga kembali ke kotak dialog *Options*.
- 9. Klik OK, sehingga muncul hasilnya.

#### **3.2.7.3 Uji Linieritas**

Tujuan pengujian linieritas adalah untuk mengetahui hubungan antara Variabel terikat dan Variabel bebas bersifat linier. Uji linieritas dilakukan dengan uji kelinieran regresi.

Pengujian linearitas menggunakan Software SPSS (Statistic Product and Service Solutions) Version 20 dengan langkah-langkah sebagai berikut :

- 1. Aktifkan Program SPSS 20 sehingga tampak *spreadsheet.*
- 2. Aktifkan *Variable View*, kemudian isi data sesuai dengan keperluan
- 3. setelah mengisi *Variable View,* Klik *Data View*, isikan data sesuai dengan skor total variabel X1, X2, dan Y yang diperoleh dari responden
- *4.* Klik menu *Analyze*, pilih *Compare Means*, pilih *Means*
- 5. Setelah itu akan muncul kotak dialog *Means*
- 6. Pindahkan Item variabel Y ke kotak *Dependen List* dan Item variabel X pada *Independen List*
- 7. Masih pada kotak *Means,* klik *Options,* sehingga tampil kotak dialog *Options*. pada kotak dialog *Statistics for First Layer* pilih *Test for linearity* dan semua perintah diabaikan
- 8. Jika sudah Klik *Continue* sehingga kembali ke kotak dialog *Options*

Klik **OK**. sehingga muncul hasilnya.

## **3.2.8 Teknik Analisis Data**

Teknik analisi data dapat diartikan sebagai cara melaksanakan analisis terhadap data, dengan tujuan mengolah data tersebut menjadi informasi, sehingga karakteristik atau sifat datanya dapat dengan mudah dipahami dan bermanfaat untuk menjawab masalah-masalah yang berkaitan dengan kegiatan penelitian.

Untuk mencapai tujuan analisis data tersebut maka langkah-langkah yang dapat dilakukan adalah sebagai berikut:

- a. Tahap pengumpulan data, dilakukan melalui instrumen pengumpulan data.
- b. Tahap *editing*, yaitu memeriksa kejelasan dan kelengkapan pengisian instrumen pengumpulan data.
- c. Tahap *koding* (pemberian kode), yaitu proses mengidentifikasi dan mengklasifikasi setiap pertanyaan yang terdapat dalam instrumen pengumpulan data menurut variabel-variabel yang diteliti. Pada tahap ini dilakukan pemberian kode atau skor untuk setiap opsi dari setiap item berdasarkan ketentuan yang ada.
- d. Tahap tabulasi data, yaitu mencatat atau entri data ke dalam tabel induk penelitian. Dalam hal ini hasil koding dituangkan ke dalam tabel rekapitulasi secara lengkap untuk seluruh item setiap variabel. Adapun tabel rekapitulasi tersebut adalah sebagai berikut:

**Tabel 3. 9 Rekapitulasi Hasil Skoring Angket**

|           |                  | <b>Skor Item</b> |           |  |                |                 |  |   |              |
|-----------|------------------|------------------|-----------|--|----------------|-----------------|--|---|--------------|
| Responden | $\boldsymbol{1}$ | $\sqrt{2}$       | $\vert 3$ |  | 5 <sup>5</sup> | $6\phantom{.}6$ |  | N | <b>Total</b> |
|           |                  |                  |           |  |                |                 |  |   |              |
|           |                  |                  |           |  |                |                 |  |   |              |

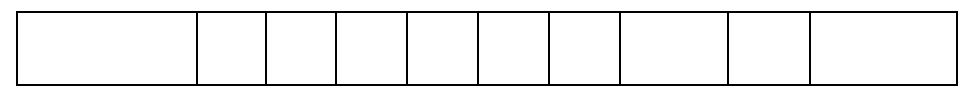

Teknik analisis data dalam penelitian kuantitatif menggunakan dua macam teknik yaitu teknik analisis data deskriptif dan teknik analisis data inferensial.

#### **3.2.8.1 Teknik Analisis Data Deskriptif**

Salah satu teknik analisis data yang digunakan dalam penelitian ini adalah analisis data deskriptif, Sontani dan Muhidin (2011, hlm. 163) mengemukakan bahwa:

"Analisis data penelitian secara deskriptif yang dilakukan melalui statistika deskriptif, yaitu yang digunakan untuk menganalisis data dengan cara mendeskripsikan atau menggambarkan data yang telah terkumpul sebagaimana adanya tanpa bermaksud membuat generalisasi hasil penelitian."

Analisis data tersebut dilakukan untuk menjawab pertanyaanpertanyaan yang telah dirumuskan dalam rumusan masalah nomor 1 dan 2, teknik analisis data yang digunakan adalah teknik analisis deskriptif kuantitatif, yakni untuk mengetahui gambaran mengenai efikasi diri di PT. Surya Anugrah Globalindo, serta untuk mengetahui gambaran tingkat kinerja karyawan di PT. Surya Anugrah Globalindo.

Untuk mempermudah dalam mendeskripsikan variabel penelitian, digunakan kriteria tertentu yang mengacu pada skor angket yang diperoleh dari responden. Data yang diperoleh kemudian diolah, maka diperoleh rincian skor dan kedudukan responden berdasarkan urutan angket yang masuk untuk masing-masing variabel.

Data dalam penelitian ini berskala ordinal, sehingga untuk mencari rata-rata data tersebut harus ditransformasikan menjadi data yang berskala interval. Dengan demikian, teknis operasional pengubahan data dari ordinal menjadi interval dilakukan dengan menggunakan *Metode Succesive Interval* (MSI).

*Metode Succesive Interval* (MSI) dapat dioperasikan dengan salah satu program tambahan pada *Microsoft Excel*, yaitu *Program Succetive Interval.*  Adapun langkah-langkah untuk mengubah data dengan MSI, dilakukan sebagai berikut:

- a. Input skor yang diperoleh pada lembar kerja (*worksheet*) Excel.
- b. Klik "*Analize*" pada Menu Bar.
- c. Klik "*Succesive Interval*" pada Menu Analixe, hingga muncul kotak dialog "*Methode of Succesive Interval*"
- d. Klik "*Drop Down*" untuk mengisi Data Range pada kotak dialog *Input*, dengan cara memblok skor yang akan diubah skalanya.
- e. Pada kotak dialog tersebut, kemudian check list  $(\sqrt{\ })$  Input *Label in First Now.*
- f. Pada *Option Min Value* isikan/pilih 1 dan *Max Value* isikan/pilih 5.
- g. Masih pada *Option*, check list  $(\sqrt{})$  *Display Summary.*
- h. Selanjutnya pada *Output*, tentukan *Cell Output*, hasilnya akan ditempatkan di sel mana. Lalu klik "OK".

Setelah data ditransformasikan menjadi data yang berskala interval, selanjutnya yaitu mengklasifikasikan data ke dalam empat ukuran yaitu tinggi, cukup, kurang, rendah. Data yang diperoleh melalui pengumpulan angket tersebut kemudian diolah, sehingga diperoleh rincian skor dan kedudukan responden berdasarkan urutan angket yang didapat untuk masing-masing variabel. Langkah kerja yang dapat dilakukan untuk mendeskripsikan atau menggambarkan variabel penelitian untuk jenis data ordinal yang sudah ditansformasikan ke dalam data interval yaitu sebagai berikut:

- 1. Membuat tabel perhitungan dan menempatkan skor-skor pada item yang diperoleh. Hal tersebut dilakukan untuk mempermudah perhitungan atau pengolahan data selanjutnya.
- 2. Menentukan ukuran variabel yang akan digambarkan
	- a. Ukuran Variabel Efikasi Diri

(Sangat Setuju – Setuju – Kurang Setuju – Tidak Setuju – Sangat Tidak Setuju)

- b. Ukuran Variabel Kinerja Karyawan (Sangat Setuju – Setuju – Kurang Setuju – Tidak Setuju – Sangat Tidak Setuju)
- 3. Membuat tabel distribusi frekuensi dengan langkah-langkah sebagai berikut
	- a. Menentukan nilai tengah pada kategori intrumen yang sudah ditentukan, kemudian membagi dua sama banyak instrumen berdasarkan nilai tengah.
	- b. Memasangkan ukuran variabel dengan kelompok kategori yang sudah ditentukan.
	- c. Menentukan nilai tengah pada kategori yang sudah ditentukan bisa dengan cara membagi dua rentang ukuran misalnya didalam ukuran despkripsi terdapat lima ukuran dan nilai tengah tersebut terdapat pada angka tiga sehingga 5 dibagi 30 maka terdapat angka terendah 0,6

| <b>Ukuran</b>       | <b>Rentang/Interval</b> |
|---------------------|-------------------------|
| Sangat Tidak Setuju | $1,00 - 1,68$           |
| Tidak Setuju        | $1,69 - 2,36$           |
| Kurang Setuju       | $2,37 - 3,05$           |
| Setuju              | $3,06 - 3,74$           |
| Sangat Setuju       | $3,75 - 4,42$           |

**Tabel 3. 10 Ukuran Deskripsi Variabel Efikasi Diri (X)**

*Sumber : Diadaptasi dari Skor Jawaban Responden*

# **Tabel 3. 11 Ukuran Deskripsi Variabel Kinerja Karyawan (Y)**

| <b>Ukuran</b>       | <b>Rentang/Interval</b> |
|---------------------|-------------------------|
| Sangat Tidak Setuju | $1,00 - 1,79$           |
| Tidak Setuju        | $1,80 - 2,58$           |
| Kurang Setuju       | $2,59 - 3,38$           |
| Setuju              | $3,39 - 4,18$           |
| Sangat Setuju       | $4,19 - 4,97$           |

*Sumber : Diadaptasi dari Skor Jawaban Responden*

## **3.2.8.2 Teknik Analisis Data Inferensial**

Statistik inferensial meliputi statistik parametris yang digunakan untuk data interval dan ratio serta statistik nonparametris yang digunakan untuk data nominal dan Interval. Analisis data ini dilakukan untuk menjawab pertanyaan yang telah dirumuskan dalam rumusan masalah no.3 yaitu untuk mengetahui seberapa besar Pengaruh Efikasi Diri terhadap Kinerja Karyawan di PT. Surya Anugrah Globalindo.

Dalam penulisan ini menggunakan analisis parametris karena data yang digunakan adalah data interval. Ciri analisis data inferensial adalah digunakan rumus statistik tertentu (misalnya uji t, uji F, dan lain sebagainya). Analisis inferensial digunakan sebagai alat untuk menarik kesimpulan ada tidaknya hubungan antar variabel yang diteliti.

### **1. Analisis Regresi Sederhana**

Analisis data inferensial yang digunakan adalah analisis regresi sederhana. Adapun langkah yang digunakan dalam analisis regresi menurut (Somantri & Muhidin, 2006:243) adalah sebagai berikut:

- 1) Mengadakan estimasi terhadap parameter berdasarkan data empiris
- 2) Menguji berapa besar variasi variable dependen dapat diterangkan oleh variable independen
- 3) Menguji apakan estimasi parameter tersebut signifikan atau tidak
- 4) Melihat apakah tanda dan menghitung dari estimasi parameter cocok dengan teori

Model persamaan regresi sederhana adalah  $\hat{y} = a + bx$  dimana  $\hat{y}$  adalah variable tak bebas (terikat), x adalah variable bebas,  $a$  adalah penduga bagi intersap (a), b adalah penduga bagi koefisien regresi  $(\beta)$ , dan a,  $\beta$  adalah parameter yang nilainya tidak diketahui sehingga diduga menggunakan statistika sampel.

Untuk melihat pengaruh caranya dengan melihat tanda positif atau negative di depan angka koefisien regresi. Tanda positif menunjukan hubungan antara variabel bebas dan variable terikat berjalan satu arah, dimana setiap peningkatan atau penurunan variabel bebas akan diikuti dengan peningkatan atau penurunan variabel terikatnya. Sementara tanda negative menunjukan hubungan antara variabel bebas dengan variabel terikat berjalan dua arah, dimana setiap peningkatan variabel bebas akan diikuti dengan penurunan variabel terikatnya, dan sebaliknya. Dengan demikian jelas bahwa salah satu kegunaan angka koefisien regresi adalah untuk melihat apakah tanda dari estimasi parameter cocok dengan teori atau tidak. Sehingga dapat dikatakan hasil penelitian kita bias mendukung atau tidak mendukung terhadap teori yang sudah ada.

Menurut Maman Abdurahman (2011, hlm. 215), rumus yang dapat digunakan untuk mencari a dan b dalam persamaan regresi adalah :

$$
a = \frac{\sum Y - b\sum X}{N} = \overline{Y} - b\overline{X}
$$

dimana :

*X <sup>i</sup>* Rata-rata skor variabel X

 $Y_i$  = Rata-rata skor variabel Y

Adapun langkah kerja yang dapat dilakukan untuk menghitung koefisien regresi dan menentukan persamaan regresi, sebagai berikut :

1. Tempatkan skor hasil tabulasi dalam sebuah tabel pembantu, untuk membantu memudahkan proses perhitungan. Contoh format tabel pembantu perhitungan Analisis Regresi :

| No. Resp  | $X_i$      | $Y_i$      | $X_i^2$           | $Y_i^2$      | $X_i.Y_i$        |
|-----------|------------|------------|-------------------|--------------|------------------|
| (1)       | (2)        | (3)        | $\left( 4\right)$ | (5)          | (6)              |
| 1         | $X_1$      | $Y_1$      | .                 |              |                  |
| $\cdots$  | .          | .          | .                 | .            | .                |
| N         | $X_i$      | $Y_i$      | $\cdots$          | $\cdots$     | .                |
| Jumlah    | $\sum X_i$ | $\sum Y_i$ | $\sum X_i^2$      | $\sum Y_i^2$ | $\sum X_i.Y_i^2$ |
| Rata-rata | $X_i$      | $Y_i$      |                   |              |                  |

**Tabel 3. 12 Tabel Pembantu Perhitungan Analisis Regresi**

- 2. Menghitung rata-rata skor variabel X dan rata-rata skor variabel Y. Berdasarkan hasil perhitungan dengan bantuan tabel pembantu.
- 3. Menghitung koefisien regresi (b). Berdasarkan hasil perhitungan dengan bantuan tabel pembantu.
- 4. Menghitung nilai b. Berdasarkan hasil perhitungan dengan bantuan tabel pembantu, diperoleh :

$$
a = \overline{Y} - b\overline{X}
$$

5. Menentukan persamaan regresi. Berdasarkan langkah-langkah yang telah dilakukan di atas, diperoleh :

$$
\hat{y} = a + bx
$$

6. Membuat interpretasi, berdasarkan hasil persamaan regresi.

Adapun menurut Maman Abdurahman, M. Pd., dkk. (2011, hlm. 218) menjelaskan Koefisien Determinasi merupakan kuadrat dari koefisien korelasi r<sup>2</sup>yang berkaitan dengan variabel bebas dan variabel terikat. Dikarenakan penelitian ini merupakan penelitian untuk mengetahui adanya pengaruh antara variabel X terhadap variabel Y maka besarnya pengaruh dapat diukur dengan rumus regresi. Dalam analisis regresi, koefisien determinasi ini biasanya dijadikan dasar dalam menentukan besarnya pengaruh variabel bebas terhadap variabel terikat.

## **2. Koefisien Korelasi**

Untuk mengetahui hubungan antara variabel X dengan variabel Y dicari dengan menggunakan rumus Koefisien Korelasi. Dalam penelitian ini, koefisien korelasi yang digunakan yaitu *Product Moment* dari Karl Pearson.

Dengan rumus sebagai berikut :

$$
\Gamma_{xy} = \frac{N \sum XY - \sum X. \sum Y}{\sqrt{[N \sum X^2 - (\sum X)^2] \cdot [N \sum Y^2 - (\sum Y)^2]}}
$$

Koefisien korelasi (r) menunjukkan derajat korelasi antara variabel X dan variabel Y. Nilai koefisien korelasi harus terdapat dalam batas-batas :  $-1 < r < +1$ . Tanda positif menunjukkan adanya korelasi positif atau korelasi antara dua variabel yang berarti.

- a. Jika nilai  $r = +1$  atau mendekati  $+1$ , maka korelasi antara kedua variabel sangat kuat dan positif.
- b. Jika nilai  $r = -1$  atau mendekati  $-1$ , maka korelasi antara kedua variabel sangat kuat dan negatif.
- c. Jika nilai  $r = 0$ , maka korelasi variabel yang di teliti tidak ada sama sekali atau sangat lemah.

Untuk mengetahui kadar pengaruh variabel X terhadap variabel Y, maka dibuatlah klasifikasinya sebagai berikut :

| <b>Interval Koefisien</b> | <b>Tingkat Hubungan</b> |
|---------------------------|-------------------------|
| $0.00 - < 0.20$           | Sangat Lemah            |
| $\geq 0,20 - < 0,40$      | Rendah                  |
| $\geq 0,40 - < 0,70$      | Sedang/Cukup            |
| $\geq 0.70 - < 0.90$      | Kuat                    |

**Tabel 3. 13 Kriteria Interpretasi Koefisien Korelasi**

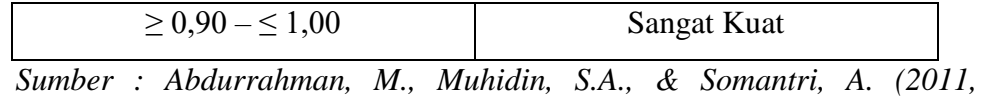

*hlm.179)*

Adapun rumus yang digunakan untuk melihat besarnya pengaruh variabel bebas terhadap variabel terikat atau besarnya kontribusi variabel bebas terhadap variabel terikat adalah koefisien korelasi dikuadratkan lalu dikali seratur persen.

 $KD = r^2 \times 100\%$ 

dimana

KD : Koefisien determinasi

 $r^2$ : Koefisien korelasi

#### **3. Koefisien Determinasi**

Koefisien determinasi biasanya dijadikan dasar dalam menentukan besarnya kontribusi atau sumbangan pengaruh variabel bebas terhadap variabel terikat. Dalam hal ini variabel komunikasi interpersonal kepala sekolah dan motivasi kerja guru terhadap produktivitas kerja guru. Adapun rumus yang digunakan untuk melihat besarnya pengaruh variabel bebas terhadap variabel terikat atau besarnya kontribusi variabel bebas terhadap variabel terikat adalah koefisien determinasi (KD =  $r^2$  X 100%)

Muhidin (2010, hlm. 109) menyatakan bahwa koefisien determinasi merupakan kuadrat dari koefisien korelasi  $(r^2)$  yang berkaitan dengan variabel bebas dan variabel terikat. Secara sederhana,  $r^2$  merupakan koefisien korelasi yang dikuadratkan lalu dikali saratus persen.

#### **3.2.9 Pengujian Hipotesis**

Hipotesis merupakan jawaban sementara terhadap masalah penelitian yang kebenarannya masih harus diuji secara empirik. Untuk meyakinkan adanya pengaruh antara variabel bebas (X) dengan variabel terikat (Y) perlu dilakukan uji hipotesis atau uji signifikansi. Uji signifikan akan membawa pada kesimpulan untuk menerima atau menolak hipotesis.

Pengujian hipotesis yang diajukan dalam penelitian ini mengikuti langkahlangkah sebagai berikut :

- 1. Merumuskan Hipotesis Statistik
	- H<sub>0</sub>: β  $\neq$  0 artinya tidak terdapat pengaruh positif antara Pengaruh Efikasi Diri terhadap Kinerja Karyawan di PT. Surya Anugrah Globalindo.
	- $H_1$ : β > 0 artinya terdapat pengaruh positif antara Pengaruh Efikasi Diri terhadap Kinerja Karyawan di PT. Surya Anugrah Globalindo.
- 2. Menentukan taraf kemaknaan atau nyata α (level of significanceα). Taraf nyata yang digunakan adalah  $\alpha = 0.05$ .
- 3. Gunakan statistik uji yang tepat, yaitu:

Uji T, untuk menguji tingkat signifikan pengaruh masing-masing variabel bebas terhadap variabel terikat secara parsial.

Pada penulisan ini, proses perhitungan dilakukan dengan menggunakan aplikasi IBMS SPSS Statistics versi 20 for windows. Dengan menggunakan dasar pengambilan keputusannya yaitu:

- 1. Jika nilai signifikasi < 0.05, maka variabel bebas secara bersama-sama berpengaruh terhadap variabel dependent.
- 2. Jika nilai signifikansi > 0.05 maka variabel independent secara bersama-sama tidak berpengaruh signifikan terhadap variabel dependent.

Adapun langkah-langkah pada program IBMS SPSS Statistics versi 20 adalah sebagai berikut (Komputer, 2010, hlm. 131-137):

- a. Masuk program SPSS
- b. Klik variabel view pada SPSS data editor
- c. Pada kolom name baris pertama ketik nama variabel x, kolom name pada baris kedua ketik nama variabel y.
- d. Pada kolom label, untuk kolom pada baris pertama ketik nama variabel x, untuk kolom pada baris kedua ketik nama variabel y.
- e. Untuk kolom-kolom lainnya boleh dihiraukan (isian default)
- f. Buka data view pada SPSS data editor, maka didapat kolom variabel y dan x.
- g. Ketikkan data sesuai dengan variabelnya.
- h. Klik Analyze- Regression Linear.
- i. Klik variabel y dan masukkan ke kotak Dependent, kemudian klik variabel x dan masukkan ke kotak Independent.
- j. Klik OK
- k. Hasilnya terdapat pada tabel ANOVA.
- 4. Tentukan titik kritis dan daerah kritis (daerah penolakan) H0.
- 5. Hitung nilai statistik uji berdasarkan data yang dikumpulkan.
- 6. Membuat kesimpulan.